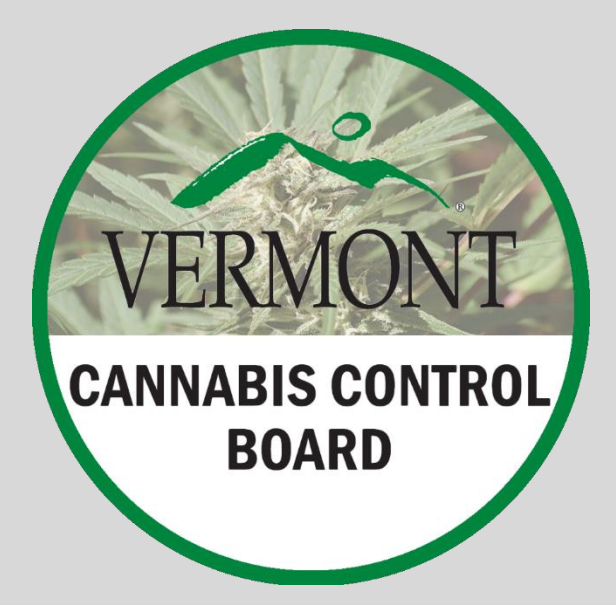

# Vermont Cannabis Control Board

November 27, 2023

Pre-Qualification Online Portal Tutorial

# Pre-Qualification Online **Tutorial**

How to navigate the Pre-Qualification Application Portal

The following tutorial serves as a guide to navigating the CCB's online portal. This tutorial includes images and tips for you to successfully submit your pre-qualification application.

Effective December 1st, 2023, all businesses seeking a **new** cannabis license in Vermont must be pre-qualified by the Cannabis Control Board before completing a full application.

Pre-**Qualification** Login

#### **Step 1 –Creating User Credentials**

Using the following link, [http://vermont.force.com/vccb/s/,](http://vermont.force.com/vccb/s/) you will be prompted to create unique user credentials for the purposes of accessing CCB's online application portal. Users must create a Username and a Password as shown in the next slide.

VERMONT

# ADULT USE PROGRAM

Pre-**Qualification** Login

Cannabis Control Board **Licensing System** 

#### Login to **Vermont Cannabis Licensing Portal**

\*indicates required field

\*Username <sup>0</sup>

Complete this field.

\*Password

Complete this field.

Log in

Forgot password?

# **Cannabis Control Board Licensing System**

# ADULT USE PROGRAM

Pre - **Qualification Navigation** 

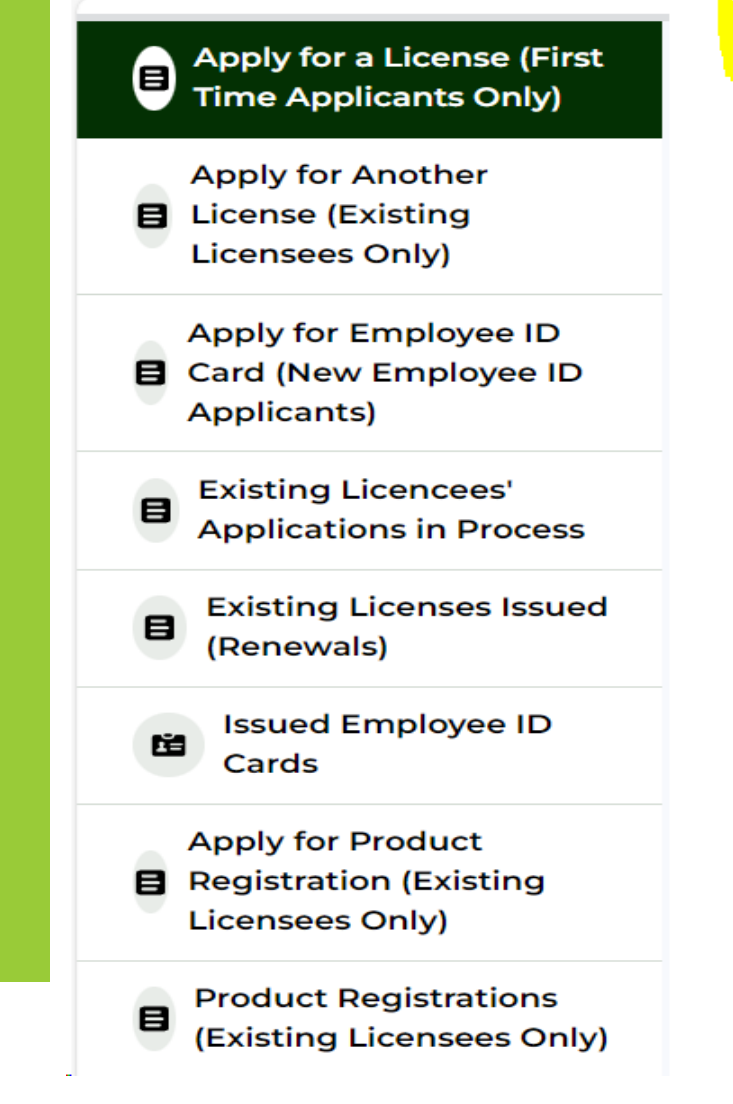

**Step 2 – Navigation to Pre - Qualification Application**

Once you have created a user ID you will arrive at the navigation page as shown here.

All NEW applicants must submit a pre -qualification application before they can submit a full application. Full applications without a pre qualification application on file with CCV as well as the applicants who have not attended a follow up mandatory pre -qualification meeting with CCB staff, will be dismissed.

Pre-Qualification Landing Page **Information** 

#### **Step 3 – Landing Page**

The CCB's Pre-Qualification Landing Page summarizes important information that you need to know to successfully complete the pre-qualification process. Information about background checks, fees and application requirements as well as the contact information for CCB staff, should you have questions, is provided on the Landing Page. Once you have reviewed the landing page information, you can click the "Apply" button located in the top right corner

**島 Apply** 

**Pre-Oualification Licenses** 

Welcome to the State of Vermont's Pre-Oualification Application for Cannabis Licenses All businesses seeking a new cannabis license in Vermont must be pre-qualified by the Cannabis Control Board before completing a full application. The prequalification process provides preliminary State approval of your bu evaluating the viability of your plan and attracting financing. You also benefit from a one-on-one meeting with a CCB licensing agent who will guide you through the full license application process. Once your pre-qualification application is submitted, a member of the licensing team will contact you for a meeting, in person or via video call. The licensing agent will review your application and provide guidance necess application. CCB staff will work with you to review your cannabis business objectives and will connect you with the CCB's third party background check processor to complete a criminal history record check. In addition, the licensing team will evaluate your eligibility for Social Equity or Economic Empowerment status. Your application fee will be assessed after your pre-application meeting is conducted. The application fee is non-refundable. Applicants eligible for Social Equity status are not required to pay the \$1,000 application fee. CCB Staff will prompt you when fees are due. Please note: Pre-qualification is NOT a license to operate a cannabis establishment in Vermont. If you would like to obtain pre-qualification for more than one type of cannabis business license, you are required to submit an additional pre-qualification application for each license type. Please note, you will not nee process for each additional license type. To begin the application process please click "Apply" at the top of this page and select your license type and tier (if applicable). If you have any other questions relating to cannabis establishments in Vermont, please email ccb.applications@vermont.gov or call 802-828-1010. What will I need to submit with my Pre-Qualification Application? As part of this submission, you are required to provide an operating plan An operating plan must include: The type and name of the business to be licensed, along with documentation that it is registered to do business in Vermont with the Secretary of State's office. Identity of any owners or other principals for the business Name of main point of contact for the Cannabis Control Board Type of license or licenses sought, and tier (if relevant) Whether anyone mentioned in the operating plan is a past or present owner or principal of a cannabis business outside of Vermont

You are also required to provide Information for all principals and controllers of your business. More information about who these individuals are may be found here: Board Rule 1.4.1 and 1.4.2: https://ccb.vermont.gov/sites/ccb/files/2022-03/Rule%201%20-%20Licensing%20of%20Cannabis%20Establishments.pdf

Pre-Qualification License Type **Selection** 

#### **Step 4 – Selecting the License Tier Type**

The next step is to select the type of license you want to apply for. The picture below represents some of the license types that you will see, followed by a short description of each license type.

You can select "Apply" for the license you are seeking.

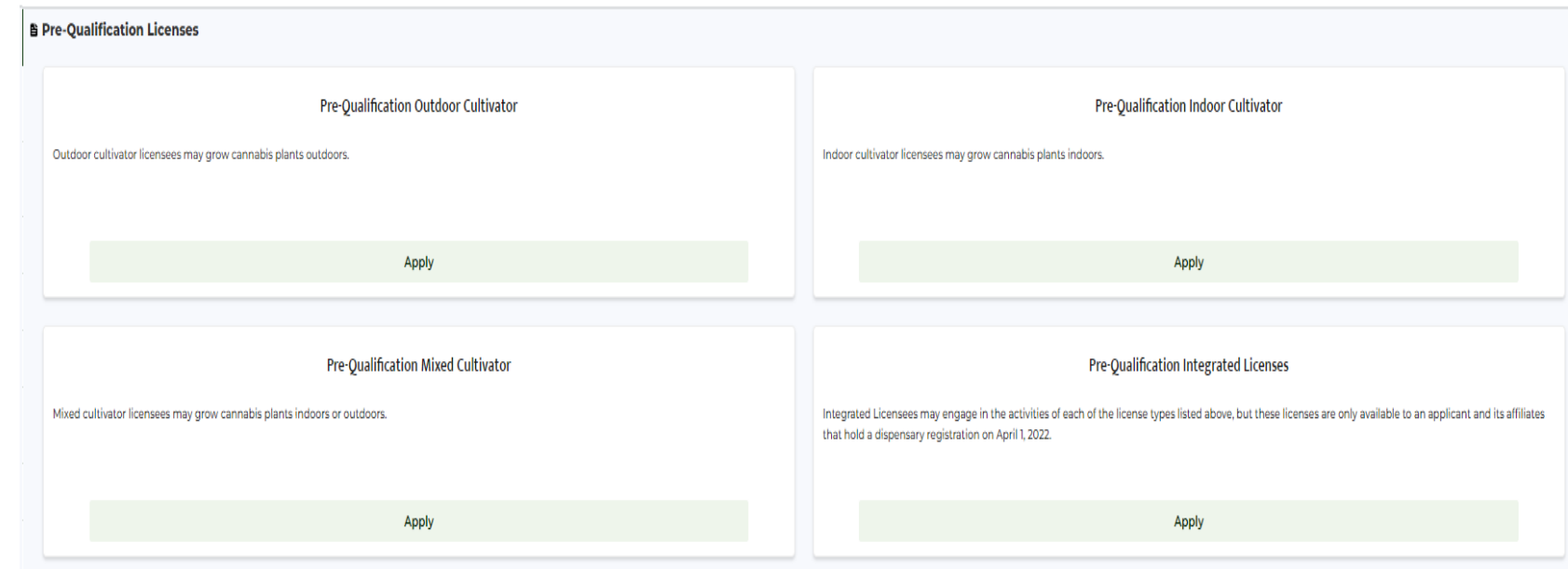

#### **Step 5 – Selecting the License Tier**

**ADULT USE** PROGRAM

Pre-Qualification License Tier **Selection** 

The next step is to select the license tier you want to apply for. The picture below shows what you will see when selecting a license tier. After making a selection, you will click "Apply".

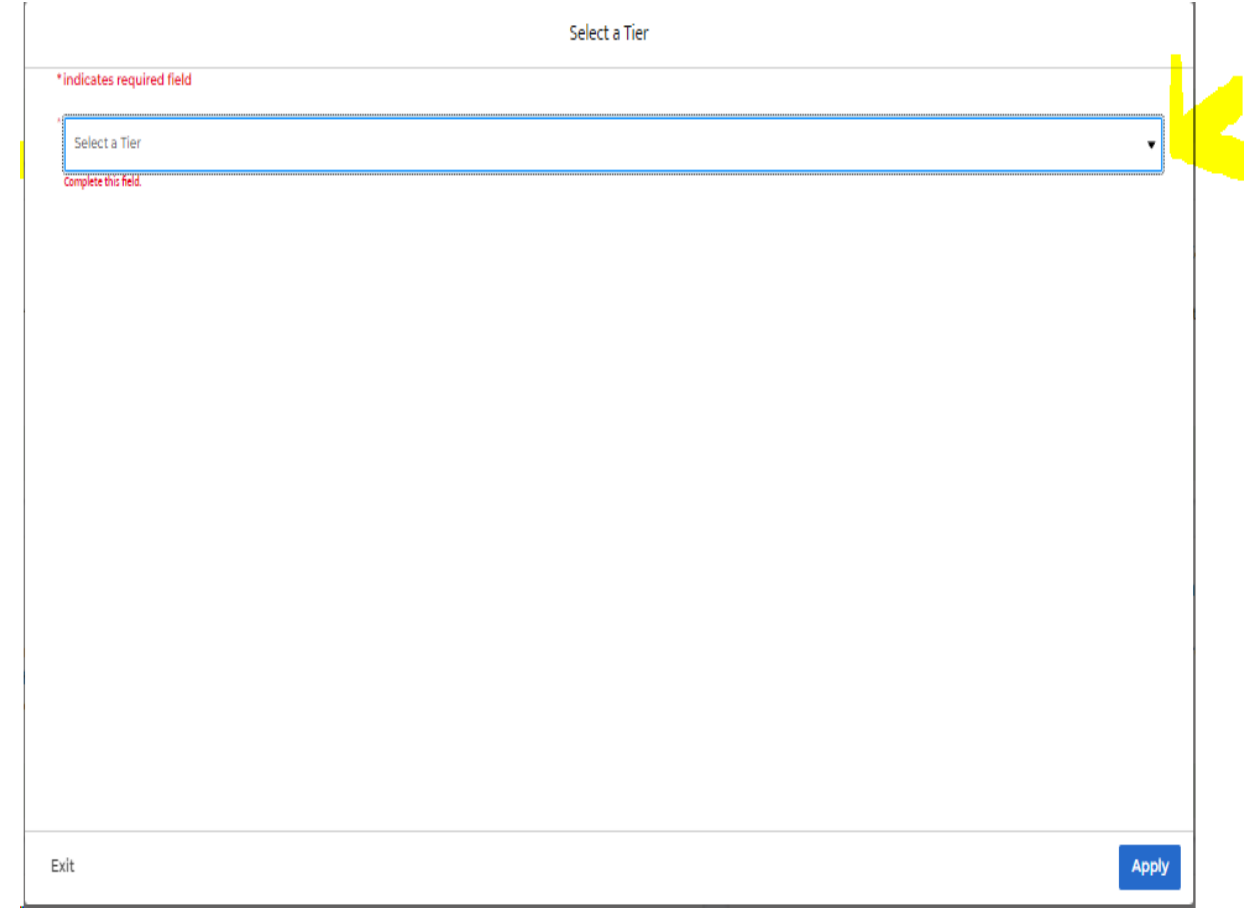

Pre-Qualification **Contact Information Section** 

**Step 6 –Completing Contact Information**

**Applicants are required to provide contact information for the Primary Contact. This should be the person who will be the point of contact for CCB Staff. This person will receive all information regarding the submission. Once all the required fields are completed, you may save you work or go to the next section.**

**The picture below shows what the contact information page looks like.**

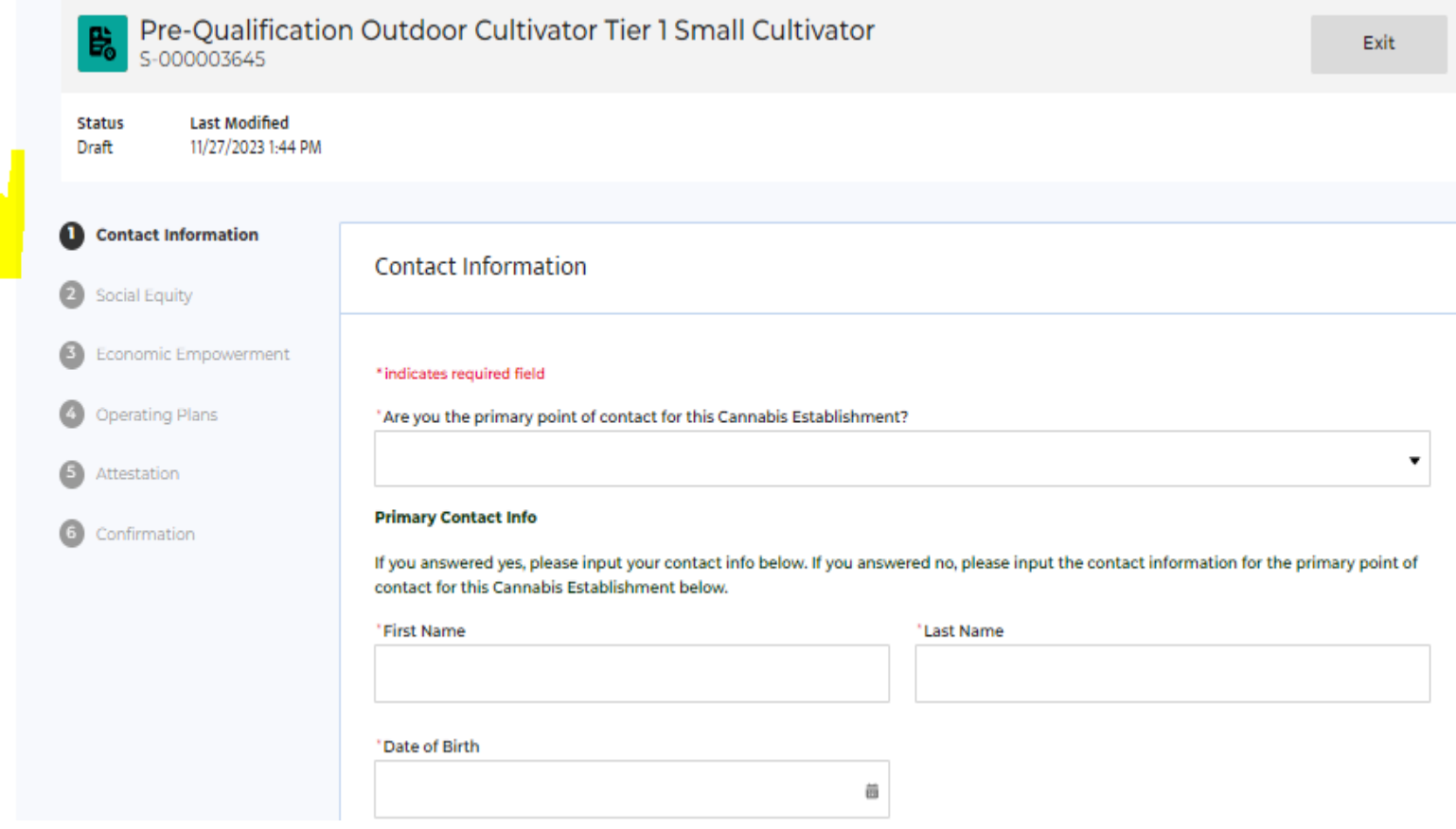

#### Pre-Qualification Social Equity **Section**

**Step 7 – Completing Social Equity Information** 

**All applicants are required to complete questions in the Social Equity section. If you are applying for the Social Equity status, you will be required to provide additional information later in the application process.**

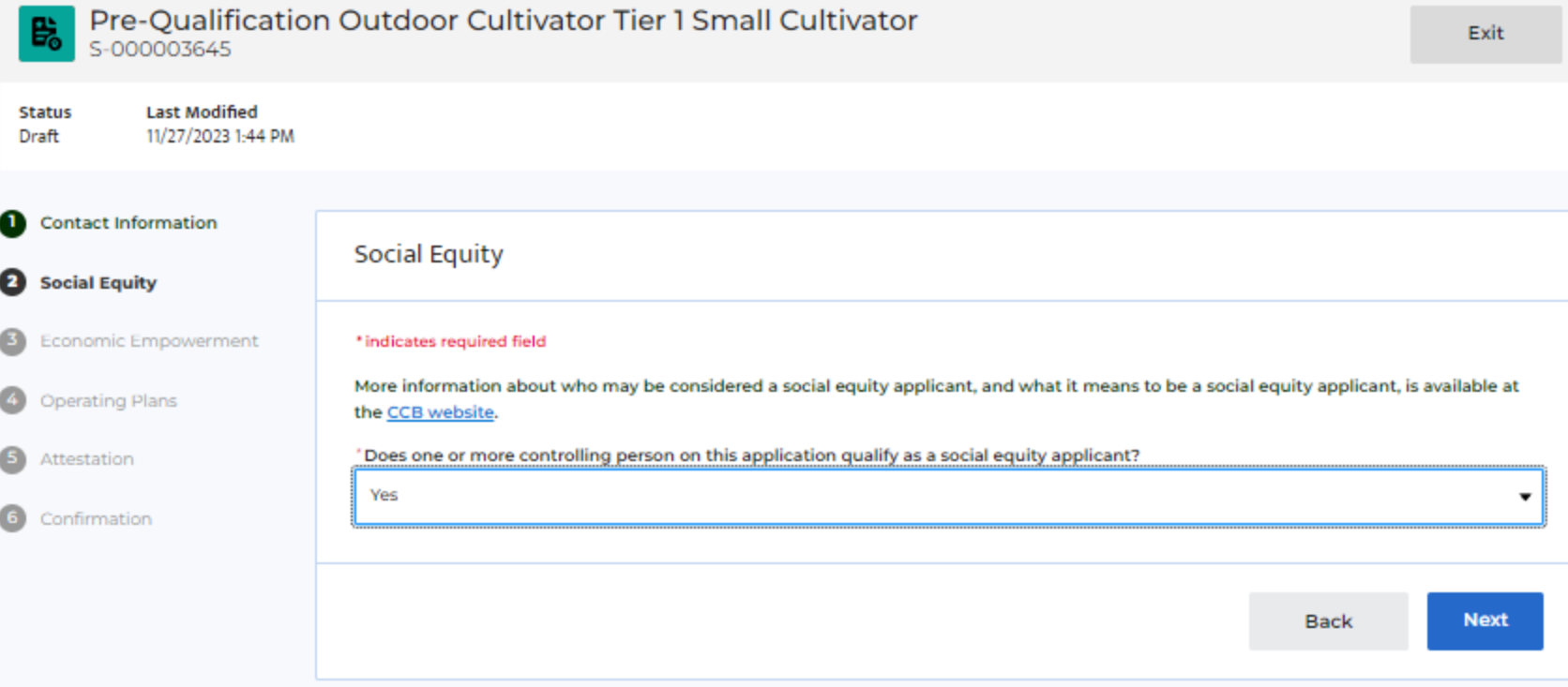

**Step 8 – Completing Economic Empowerment Information** 

### ADULT USE PROGRAM

**Pre-Qualification** Economic Empowerment **Section** 

**All applicants are required to complete questions in the Economic Empowerment section. Below is a screenshot of the Economic Empowerment section.**

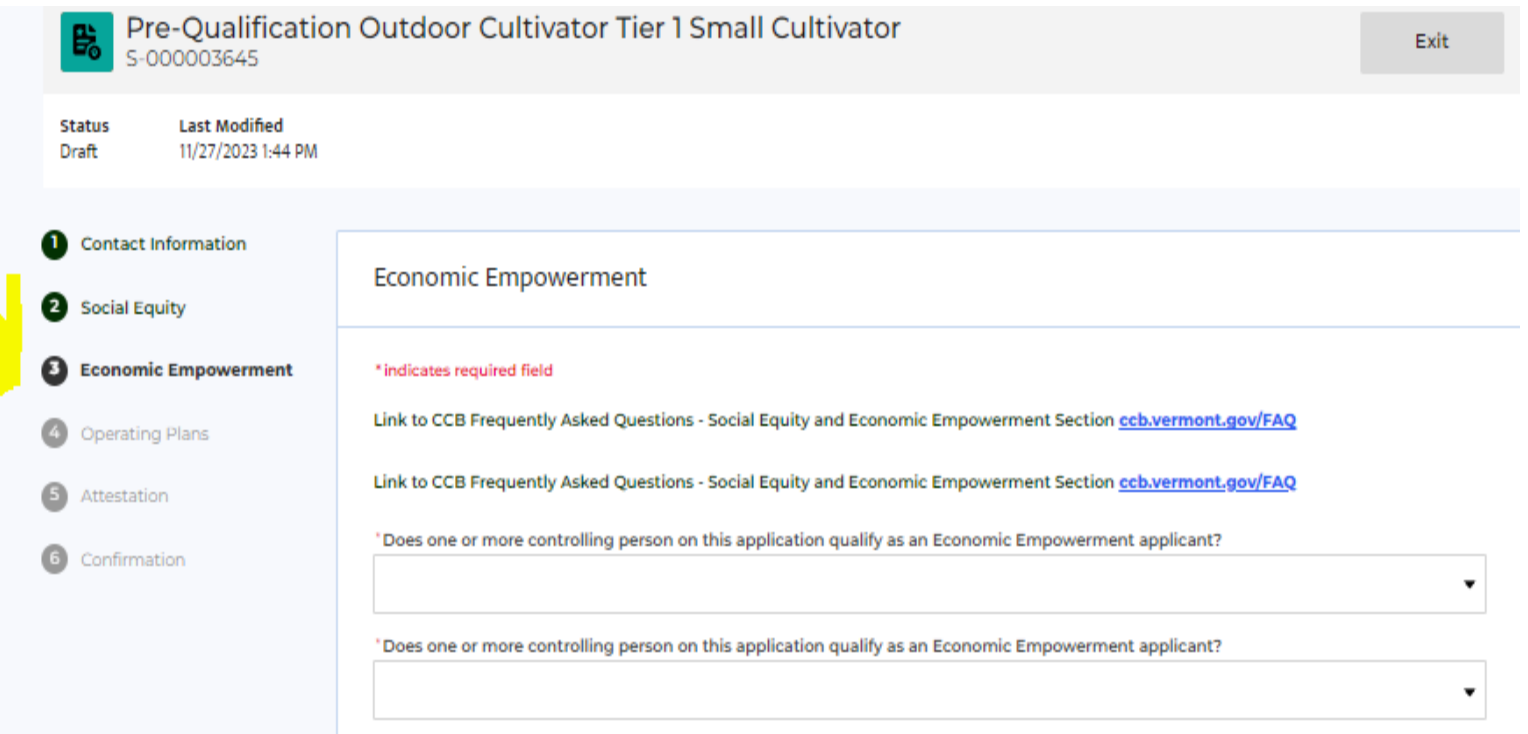

**Step 9 –Operating Plans Section**

### ADULT USE PROGRAM

**Pre-Qualification** Operating Plans **Section** 

Pre-Qualification Outdoor Cultivator Tier 1 Small Cultivator Exit S-000003645 **Last Modified Status** Draft 11/27/2023 1:44 PM O **Contact Information Operating Plans** 2 **Social Equity** 3 Economic Empowerment \* indicates required field **Operating Plans** ø **Operating Plans** Provide the proposed Cannabis Establishment's legal name and any registered alternate name under which it may conduct business Attestation G Confirmation **Principal/Controller** You must list any individual who will fit into any of the following 5 categories. 1. An individual who owns the Cannabis Establishment in whole or in part. 2. An individual who is a principal of the Cannabis Establishment. A principal is an individual who has the authority to conduct, manage, or **Strategies** and the strategies the contract of the contract of

**All applicants are required to complete questions in the Operating Plans** 

**section. Below is a screenshot of what this section looks like.**

**Step 10 –Operating Plans Section**

#### ADULT USE PROGRAM

Pre-Qualification Operating Plans **Section** 

**All principals and controllers are added in the Operating Plans Section.**

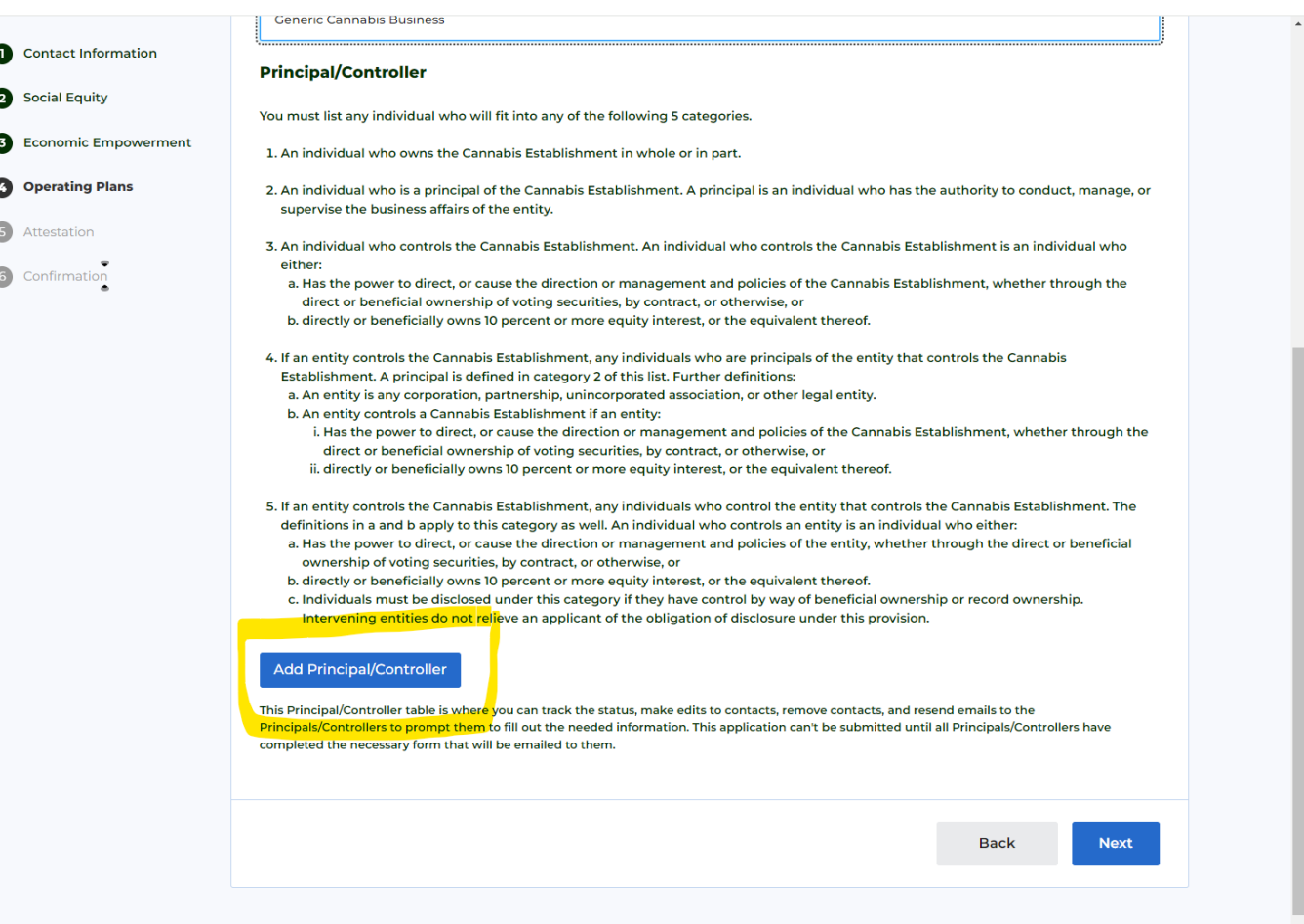

Pre-Qualification Operating Plans **Section** 

**Operating Plans Section TIP**

When submitting a pre-qualification application, users may experience an error if they are attempting to complete their pre-qualification application as both the applicant and a principal/controller.

To avoid this error message, you will need to log out of your application BEFORE clicking on the hyperlink in the email you receive with the submission number and unique code. Go to your name in the upper right corner of the application and select "log out."

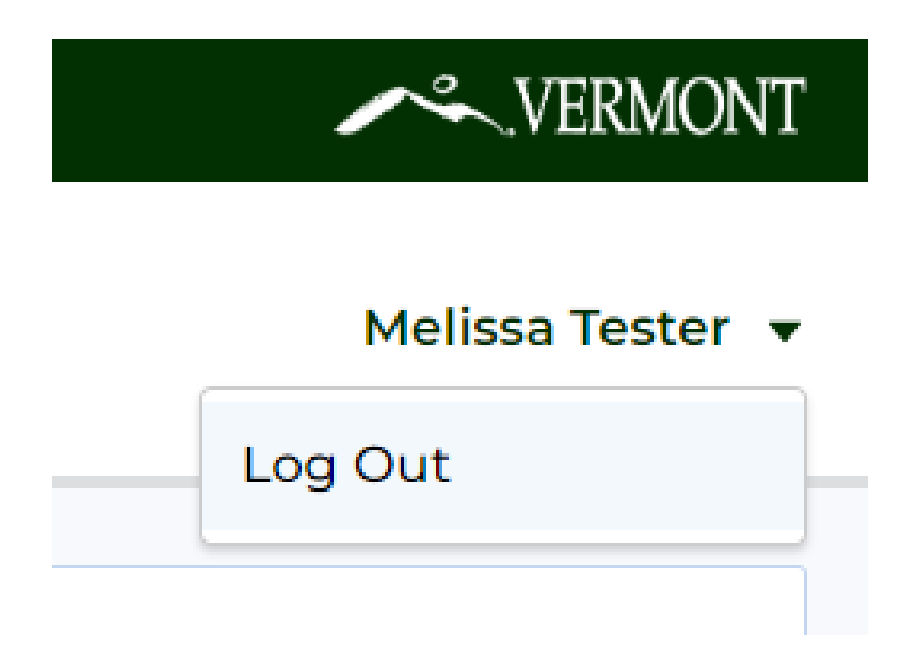

#### Pre-Qualification Operating Plans **Section**

#### **Step 11 – Operating Plans Section**

Go to the automated email you received and click on the hyperlink found in the body of the email as shown below:

#### VT CCB: Register as Principal/Controller

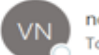

noreply@salesforce.com on behalf of VT Noreply <sov.ergdonotreply( To O Munzberg-Edson, Heather

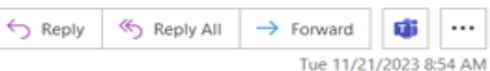

(1) This sender noreply@salesforce.com is from outside your organization.

(1) Click here to download pictures. To help protect your privacy, Outlook prevented automatic download of some pictures in this message.

You don't often get email from sov.ergdonotreply@vermont.gov. Learn why this is important

EXTERNAL SENDER: Do not open attachments or click on links unless you recognize and trust the sender.  $\mathbb{R}$  if

Dear Heather Edson,

The Cannabis Control Board would like to inform you have been identified as an owner, principal, or controller of a Cannabis-related business and in order to process the application you must fill out our Principal/Controller Information Form in order to register as a Principal/Controller.

Please use the below Submission Number and Unique Code to log in to your Principal/Controller Information Form.

Submission Number: S-000006477 Unique Code: 887093

#### Please do not share this unique code.

Thank you,

Cannabis Control Board

For assistance, contact: (802) 828-1010 CCB.Applications@vermont.gov CCB Application Portal S-000006477

Pre-Qualification Operating Plans **Section** 

#### **Step 12 – Operating Plans Section**

Once you click on the hyperlink, a new window will open. You will be asked to enter both codes and then the principal/controller information.

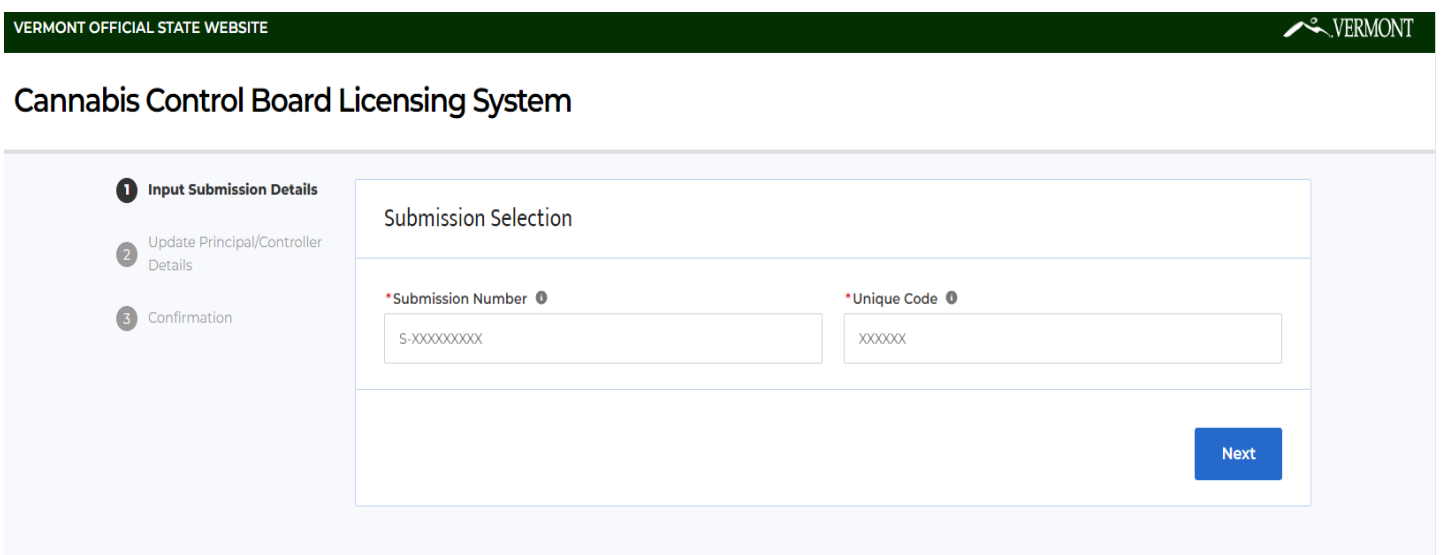

#### Pre-Qualification Operating Plans **Section**

#### **Step 13 – Operating Plans Section**

Once you have completed the principal/controller section, you will see the following screen:

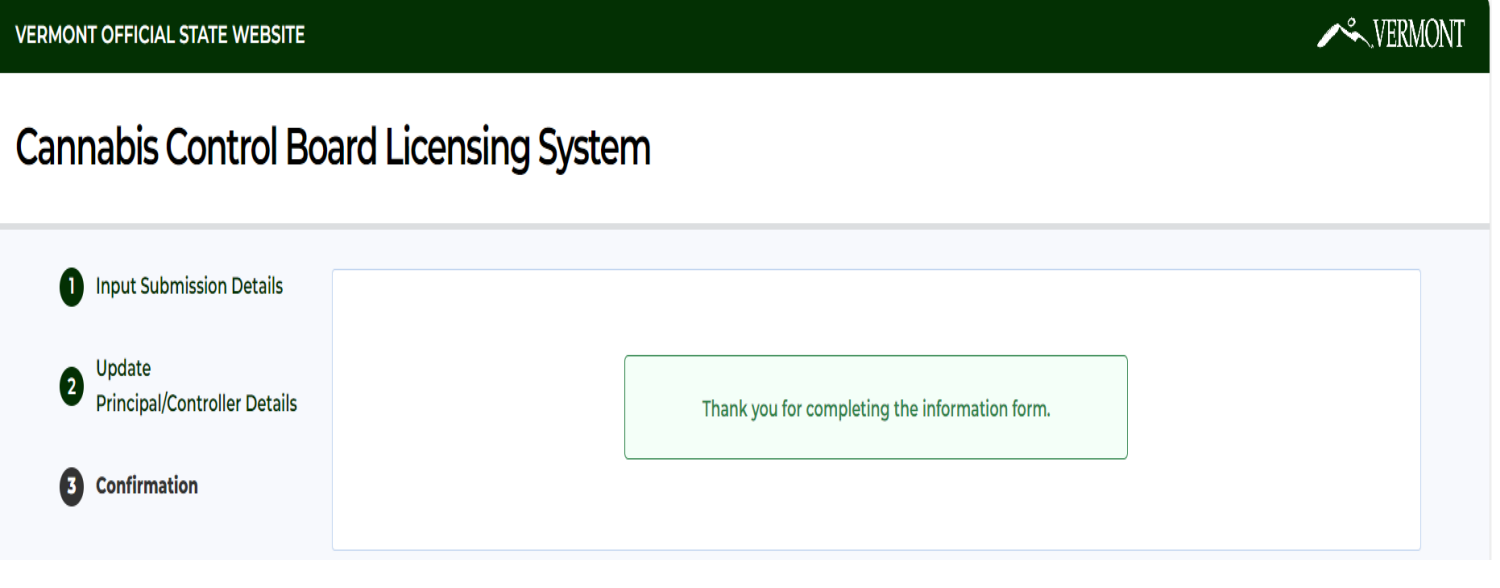

Pre-Qualification Operating Plans **Section** 

#### **Step 14 – Operating Plans Section**

You can now log back into your application portal and finish the rest of the application.

When you log into your pre-qualification application, the principal/controller section should look like this:

#### **Add Principal/Controller**

This Principal/Controller table is where you can track the status, make edits to contacts, remove contacts, and resend emails to the Principals/Controllers to prompt them to fill out the needed information. This application can't be submitted until all Principals/Controllers have completed the necessary form that will be emailed to them.

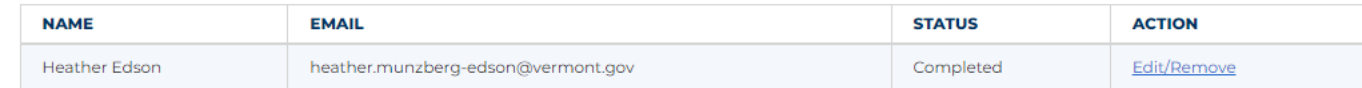

**Principal/Controller Information** 

\*Provide information of any persons involved, of any contractual, management, or other agreement that explicitly or implicitly conveys control over the Cannabis Establishment.

**Back** 

**Next** 

Pre-Qualification **Attestation Section** 

#### **Step 15 – Attestation Section**

Every applicant is required to provide a general attestation as seen below:

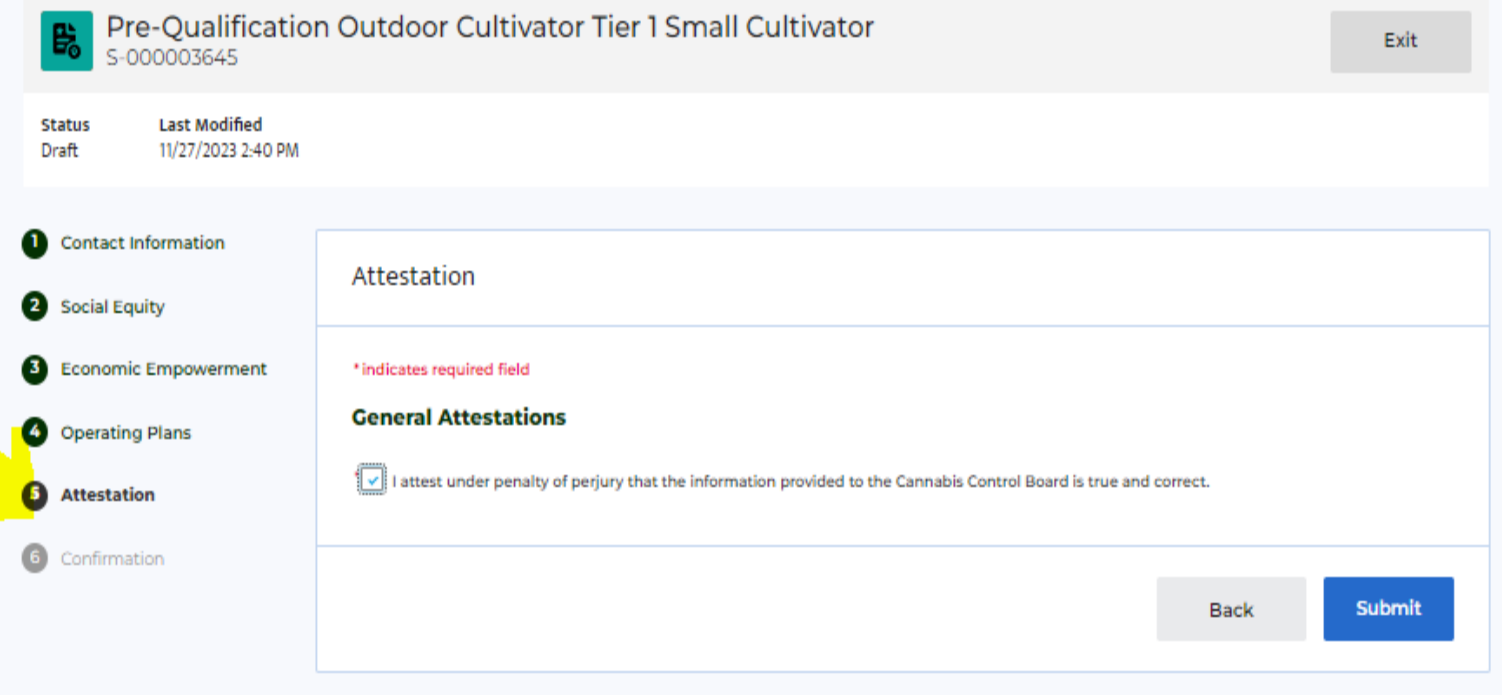

Pre-Qualification **Confirmation Section** 

#### **Step 16 – Confirmation Section**

Congratulations! You have completed your Pre-Qualification application. A member of the CCB staff will be in contact with you to schedule your follow up pre-qualification meeting.

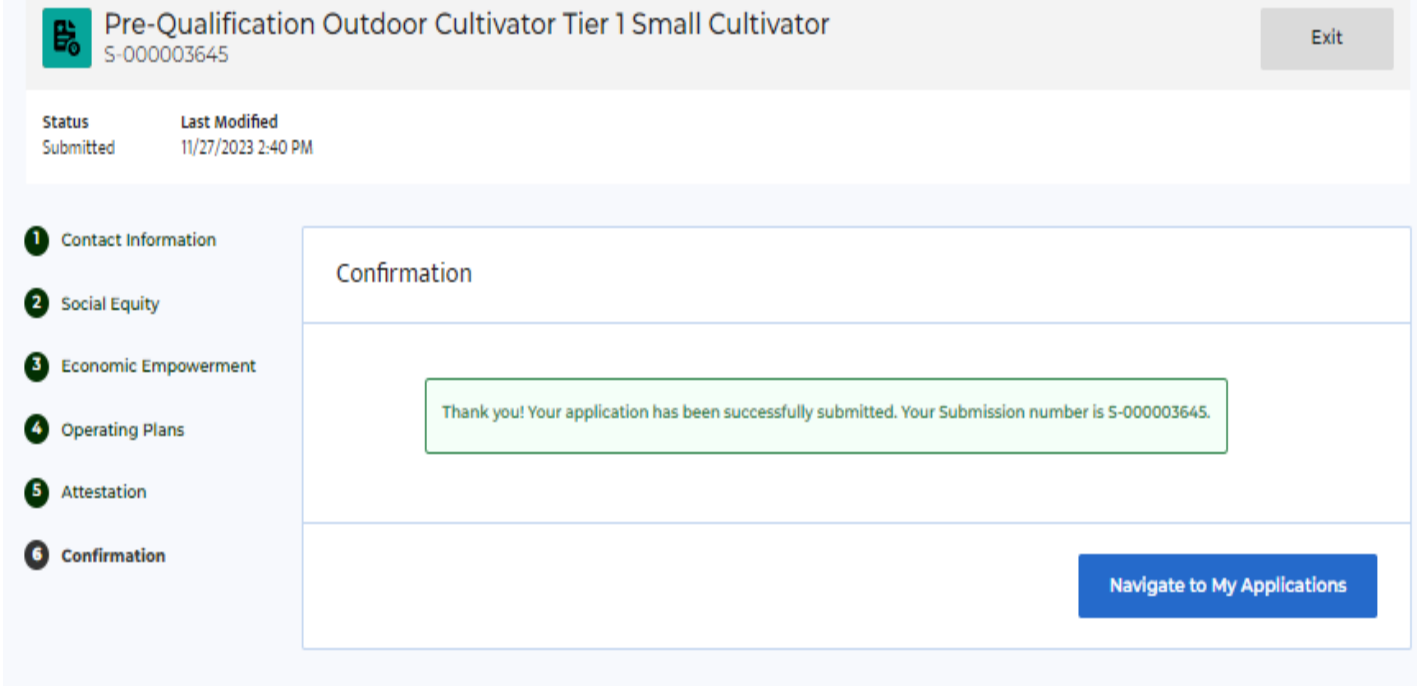